# **GRBL okruženje za pogon i upravljanje numerički upravljanih strojeva**

**Tadić, Ivka**

**Undergraduate thesis / Završni rad**

**2017**

*Degree Grantor / Ustanova koja je dodijelila akademski / stručni stupanj:* **Josip Juraj Strossmayer University of Osijek, Faculty of Electrical Engineering, Computer Science and Information Technology Osijek / Sveučilište Josipa Jurja Strossmayera u Osijeku, Fakultet elektrotehnike, računarstva i informacijskih tehnologija Osijek**

*Permanent link / Trajna poveznica:* <https://urn.nsk.hr/urn:nbn:hr:200:901620>

*Rights / Prava:* [In copyright](http://rightsstatements.org/vocab/InC/1.0/) / [Zaštićeno autorskim pravom.](http://rightsstatements.org/vocab/InC/1.0/)

*Download date / Datum preuzimanja:* **2024-11-13**

*Repository / Repozitorij:*

[Faculty of Electrical Engineering, Computer Science](https://repozitorij.etfos.hr) [and Information Technology Osijek](https://repozitorij.etfos.hr)

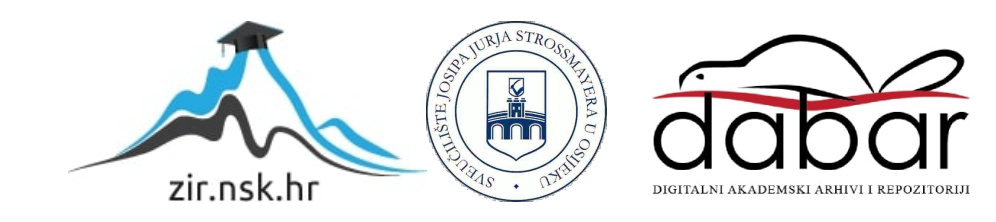

## **SVEUČILIŠTE JOSIPA JURJA STROSSMAYERA U OSIJEKU FAKULTET ELEKTROTEHNIKE, RAČUNARSTVA I INFORMACIJSKIH TEHNOLOGIJA OSIJEK**

**Stručni studij**

# **GRBL OKRUŽENJE ZA POGON I UPRAVLJANJE NUMERIČKI UPRAVLJANIH STROJEVA**

**Završni rad**

**Ivka Tadić**

**Osijek, 2017.**

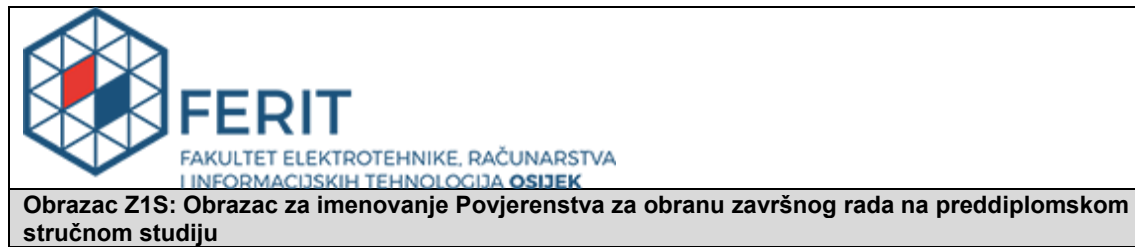

**Osijek, 17.09.2017.**

**Odboru za završne i diplomske ispite**

# **Imenovanje Povjerenstva za obranu završnog rada na preddiplomskom stručnom studiju Ime i prezime studenta:** | Ivka Tadić **Studij, smjer:** Preddiplomski stručni studij Elektrotehnika, smjer Automatika

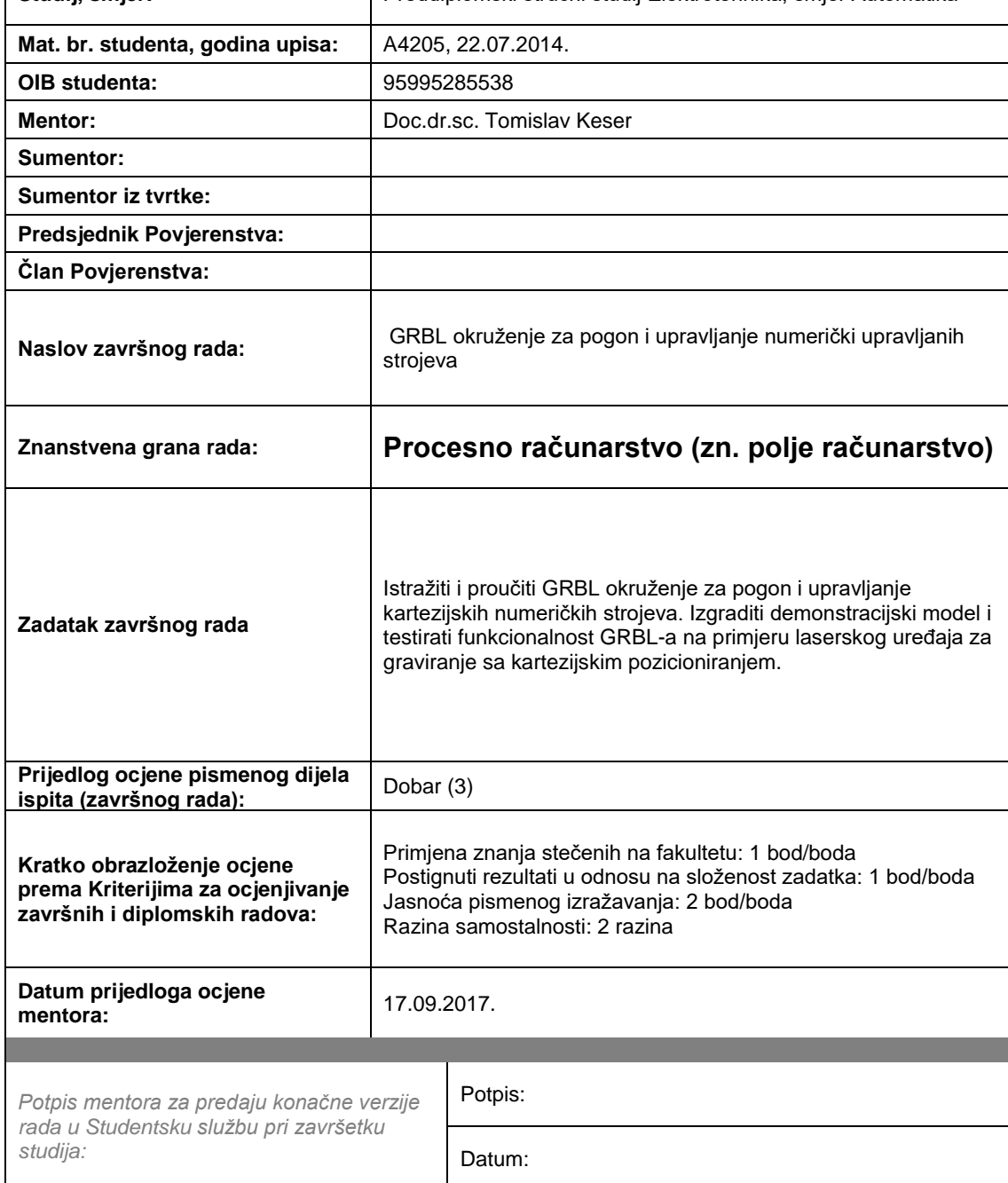

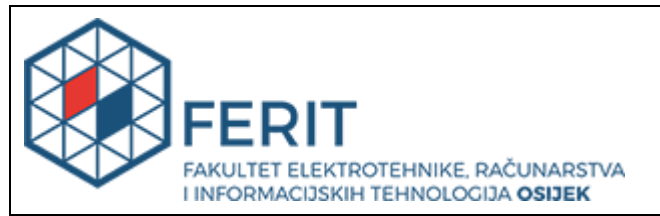

## **IZJAVA O ORIGINALNOSTI RADA**

**Osijek, 21.09.2017.**

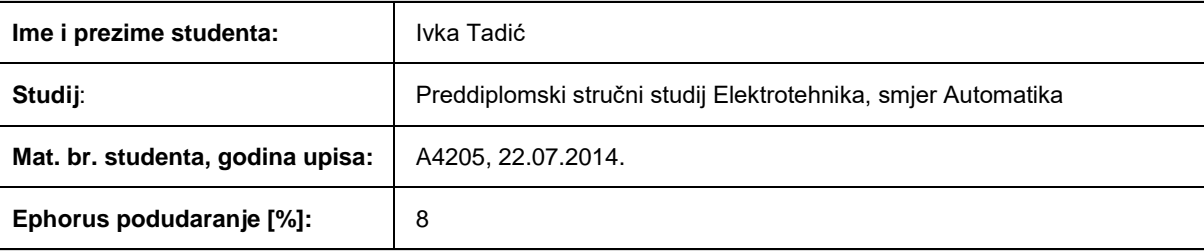

Ovom izjavom izjavljujem da je rad pod nazivom**: GRBL okruženje za pogon i upravljanje numerički upravljanih strojeva**

izrađen pod vodstvom mentora Doc.dr.sc. Tomislav Keser

i sumentora

moj vlastiti rad i prema mom najboljem znanju ne sadrži prethodno objavljene ili neobjavljene pisane materijale drugih osoba, osim onih koji su izričito priznati navođenjem literature i drugih izvora informacija. Izjavljujem da je intelektualni sadržaj navedenog rada proizvod mog vlastitog rada, osim u onom dijelu za koji mi je bila potrebna pomoć mentora, sumentora i drugih osoba, a što je izričito navedeno u radu.

Potpis studenta:

#### **SVEUČILIŠTE JOSIPA JURJA STROSSMAYERA U OSIJEKU**

## FAKULTET ELEKTROTEHNIKE, RAČUNARSTVA I INFORMACIJSKIH TEHNOLOGIJA OSIJEK

## **IZJAVA**

Ja, Ivka Tadić, OIB: 95995285538, student/ica na studiju: Preddiplomski stručni studij Elektrotehnika, smjer Automatika, dajem suglasnost Fakultetu elektrotehnike, računarstva i informacijskih tehnologija Osijek da pohrani i javno objavi moj **završni rad**:

#### **GRBL okruženje za pogon i upravljanje numerički upravljanih strojeva**

u javno dostupnom fakultetskom, sveučilišnom i nacionalnom repozitoriju.

Osijek, 21.09.2017.

potpis

\_\_\_\_\_\_\_\_\_\_\_\_\_\_\_\_\_\_\_\_\_\_\_\_

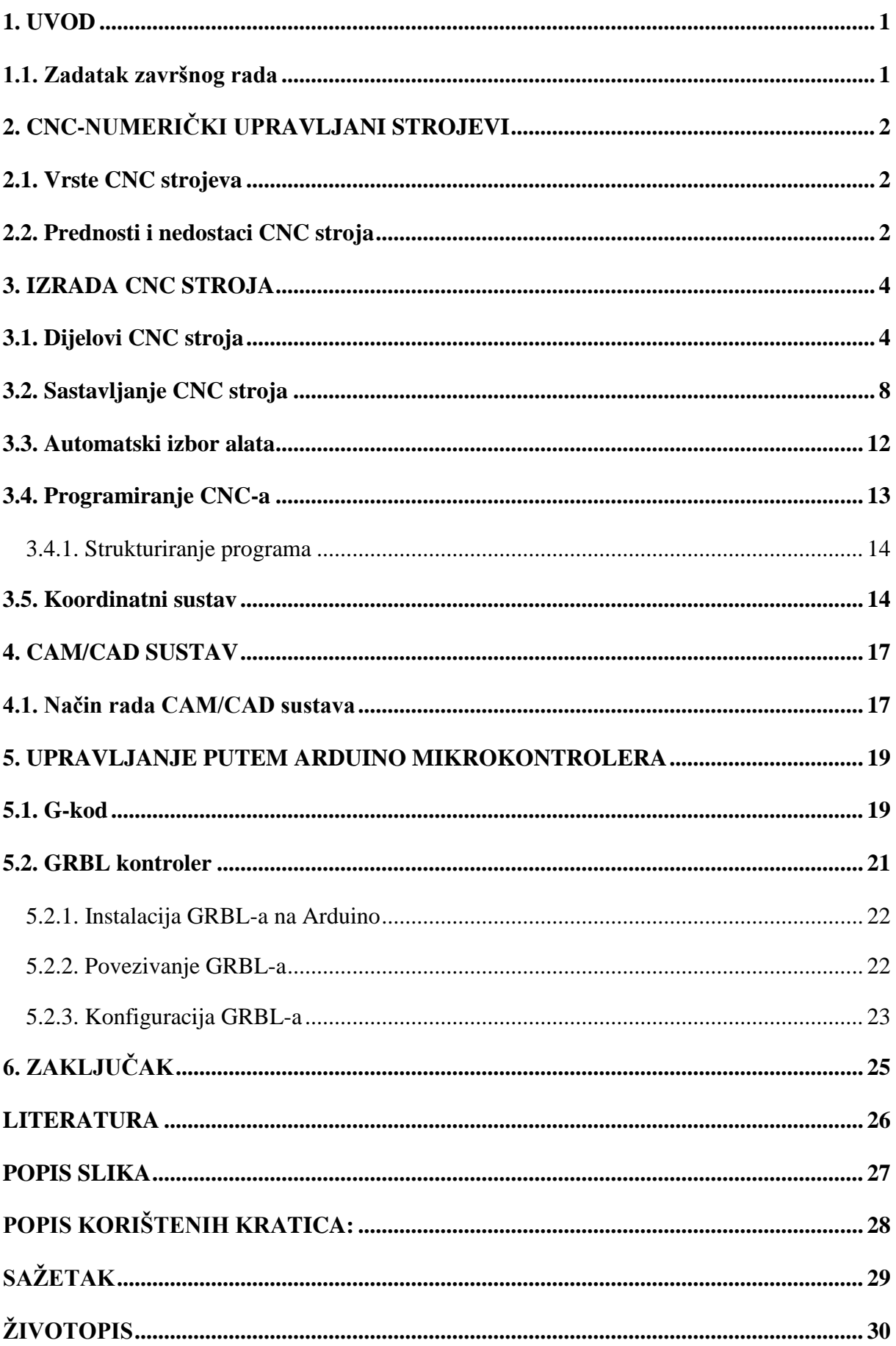

#### **1. UVOD**

CNC ( **C**omputer **N**umerical **C**ontrol ) odnosno računalno numeričko upravljanje je stroj koji pomoću računala generira numeričke vrijednosti (koordinate) pomoću kojih stroj izvršava određenu radnju. Uvjeti za razvoj CNC strojeva stvoreni su izumom mikroprocesora sredinom 70-ih godina 20. stoljeća. Mikroprocesor ugrađen u upravljačku jedinicu preuzima niz posebnih zadataka što znači veliki razvojni iskorak u numeričkom upravljanju strojevima. Svaki CNC stroj ima odvojene elektromotorne pogone za glavno vreteno i za svaku radnu os. Ti strojevi omogućuju sve veću brzinu obrade, visoku preciznost te pouzdanost, uz uvjet da su i sami precizno izrađeni, a industrijska proizvodnja gotovo je nezamisliva bez njih. Na tržištu postoji velik broj proizvođača koji nude dijelove za CNC stroj ili pak kompletan CNC stroj u kitu. Cijene takvih proizvoda vrlo su visoke, pa se stoga mnogi odlučuju na samostalnu izradu. Osnovna namjena je maloserijska izrada dijelova pločastog namještaja, bušenje potrebnih rupa za montažu, izrezivanje te graviranje. Pri izradi kontrolno upravljačkog sklopa CNC-a koristi se izvor napajanja, mikrokontroler te motor-driver. Korišten je Arduino NANO s instaliranim GRBL-om. GRBL je softver otvorenog koda napisan posebno za Arduino koji služi za kontrolu gibanja strojeva tako što prevodi G-kod i šalje ga CNC stroju.

#### **1.1. Zadatak završnog rada**

Zadatak završnog rada izrada je vlastitog CNC stroja, opis automatskog izbora alata te strukturiranja programa i programiranja. Osim toga potrebno je upoznati se s Arduino mikrokontrolerom i GRBL softverom te instalirati i povezati GRBL na Arduino.

## **2. CNC-NUMERIČKI UPRAVLJANI STROJEVI**

#### **2.1. Vrste CNC strojeva**

CNC strojevi dijele se prema vrsti obrade budući da se upravljačke jedinice različitih strojeva ne razlikuju bitno po funkcionalnosti. Razlikuju se:

- CNC glodalica
- CNC tokarilica
- CNC varilica
- CNC preša
- CNC bušilica
- CNC brusilica
- CNC stroj za savijanje cijevi
- CNC stroj za probijanje
- CNC stroj za rezanje

Pri čemu CNC stroj za rezanje može funkcionirati na principu elektro-erozijom, vodenim mlazom, laserom te autogeno.

#### **2.2. Prednosti i nedostaci CNC stroja**

Kada je riječ o obradi predmeta pomoću tradicionalnih strojeva i CNC strojeva, postavlja se pitanje koja obradba je bolja i po čemu. Uspoređujući ta dva načina može se zaključiti da je osnovni pristup u izradi gotovo jednak; analiziraju se crteži, izabiru operacije obradbe, određuju se bazne površine te se odabiru odgovarajući alati, proračunava se optimalan režim rada i izrađuju se predmeti. Operater na tradicionalnom stroju sam obavlja vođenje alata, a za to su potrebna određena znanja i vještine. Ovisno o tim vještinama ovisit će i kvaliteta izradbe. U CNC upravljanju mikroprocesor vodi alat uvijek na jednak način čime su stvoreni preduvjeti da svaki proizvod u seriji bude jednak. Čovjek po prirodi ne može ponoviti sve postupke na potpuno jednak način pa se može zaključiti da CNC strojevi imaju prednost.

Općenito, prednosti CNC strojeva su [1]:

- Velika brzina obrade
- Visoka preciznost
- Ponovljivost
- Produktivnost
- Prilagodljivost
- Jednostavno spremanje unesenog programa
- Lako ispravljanje spremljenog programa
- Veća iskoristivost stroja
- Mali zahtjevi za vještinama operatera
- Moguće izvođenje više radnih operacija
- Jednostavna i brza priprema tehnoloških parametara
- Visok stupanj sigurnosti na radu

#### Nedostaci CNC strojeva:

- Veliko investicijsko ulaganje
- Potreba za programiranjem što zahtjeva visokoobrazovane programere
- Visoki troškovi održavanja zbog složenosti samih strojeva
- Neisplativost izrade jednostavnih predmeta

## **3. IZRADA CNC STROJA**

### **3.1. Dijelovi CNC stroja**

Glavni dijelovi CNC stroja:

- 1) Vodilice
- 2) Vreteno
- 3) Električni motor
- 1) Vodilice se koriste za linearno vođenje osi, a razlikuju se:
	- a) Linearne okrugle vodilice s linearnim ležajevima

Linearne okrugle vodilice s linearnim ležajevima često su korištena kombinacija, a prikazane su na slici 3.1.

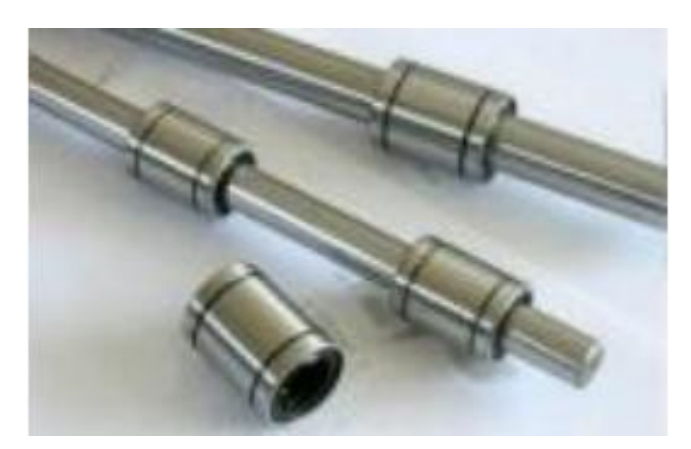

**Slika 3.1.** Linearne okrugle vodilice s linearnim ležajevima

b) Profilirane vodilice s linearnim kolicima

Profilirane vodilice s linearnim kolicima su najbolje, no ujedno i najskuplje rješenje, a prikazane su na slici 3.2.

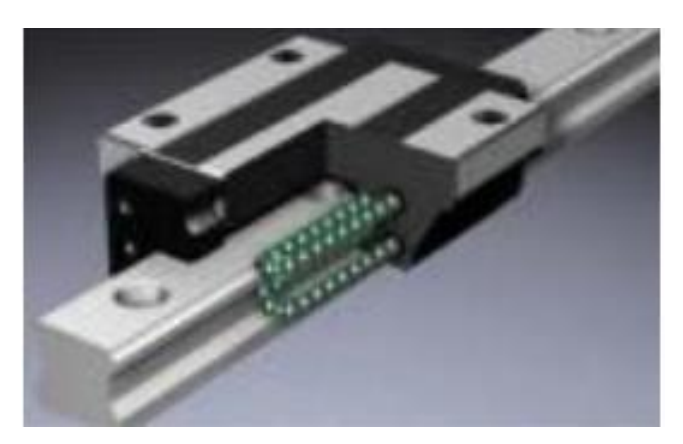

**Slika 3.2.** Profilirane vodilice s linearnim kolicima

c) Linearne okrugle vodilice s brončanim kliznim ležajevima

Linearne okrugle vodilice s brončanim kliznim ležajevima najstariji su tip vođenja, a prikazane su na slici 3.3.

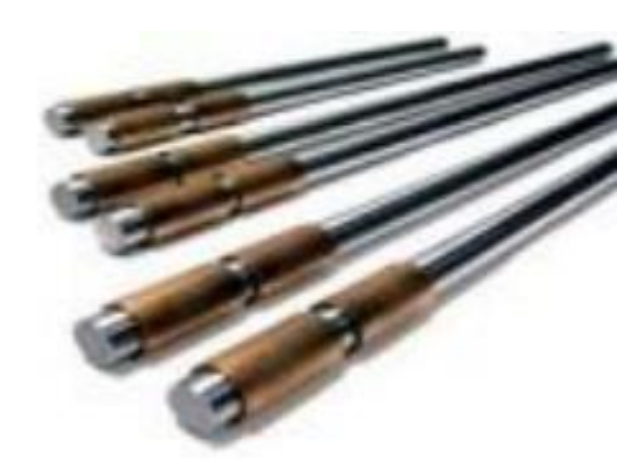

**Slika 3.3.** Linearne okrugle vodilice s brončanim kliznim ležajevima

- 2) Za linearni prijenos pomaka koristi se vreteno, a razlikuju se:
	- a) Kuglično vreteno s kugličnom s kugličnom matricom

Kuglično vreteteno s kugličnom matricom ima visoku preciznost pozicioniranja, najkvalitetnije je i najskuplje, a prikazano je na slici 3.4.

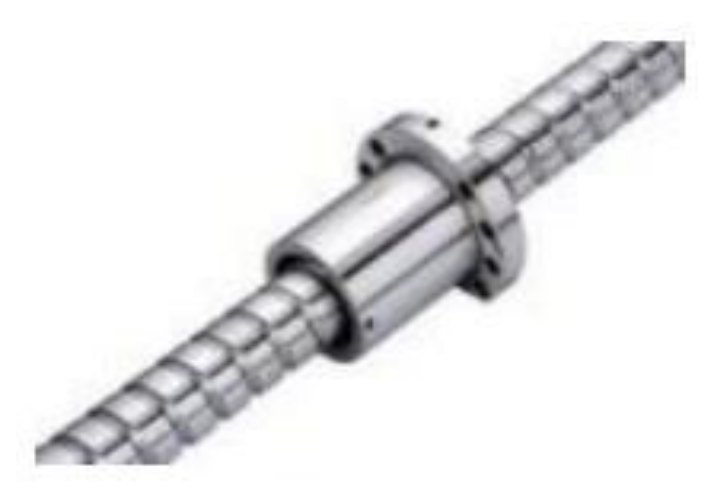

**Slika 3.4.** Kuglično vreteno s kugličnom matricom

b) Trapezno navojno vreteno s trapeznom maticom

Trapezno navojno vreteno s trapeznom maticom koristi se za velika opterećenja, nedostatak mu je neizbježan zazor, a prikazano je na slici 3.5.

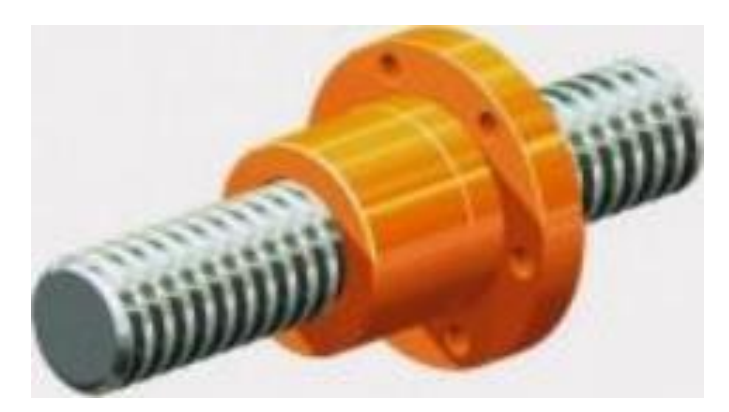

**Slika 3.5.** Trapezno navojno vreteno s trapeznom maticom

c) Prijenos preko zupčanog remena

Prijenos preko zupčanog remena koristi se za velike brzine pozicioniranja na strojevima gdje nema velikog pritiska na Z os, a prikazan je na slici 3.6.

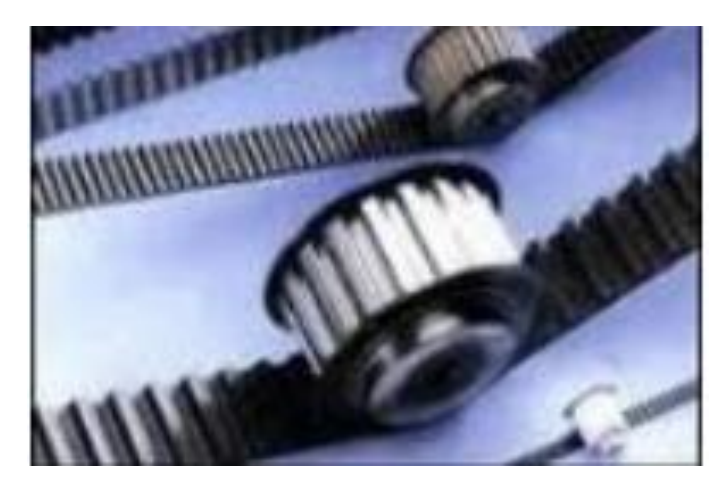

**Slika 3.6.** Zupčani remen

- 3) Za kretanje nosača obratka ili alata po X, Y ili Z osi koriste se dva tipa elektromotora
	- a) AC i DC servo motori

AC i DC servo motori koriste se u pogonima gdje je potrebna pouzdana brzina vrtnje. Kod većine starijih CNC strojeva korišteni su DC servo motori dok suvremeni koriste elektronički komutirani AC sinkroni motor s permanentnim magnetima i digitalnim enkoderom pozicije. Najbitnije karakteristike servo motora su; tihi rad, konstantan okretni moment u cijelom rasponu brzina, ne griju se te to da povratna sprega ne dozvoljava gubitak koraka. AC servo motor prikazan je slici 3.7., a na slici 3.8. prikazan je DC servo motor.

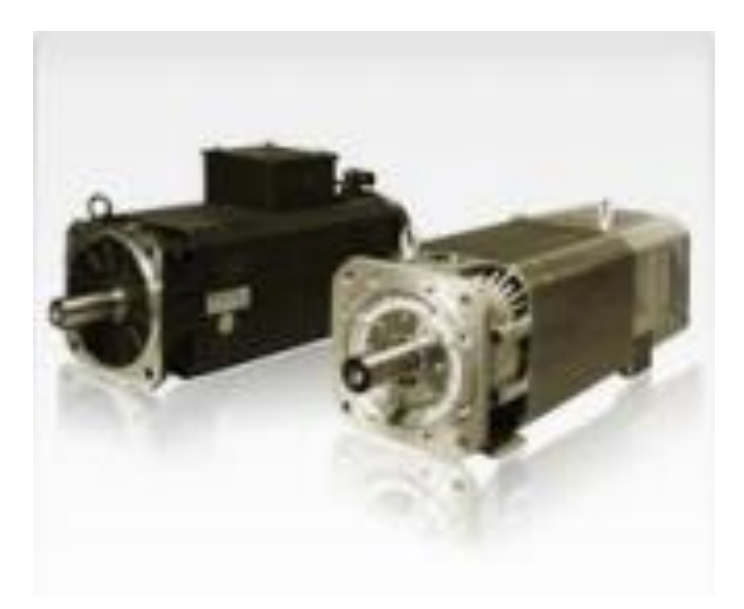

**Slika 3.7.** AC servo motor

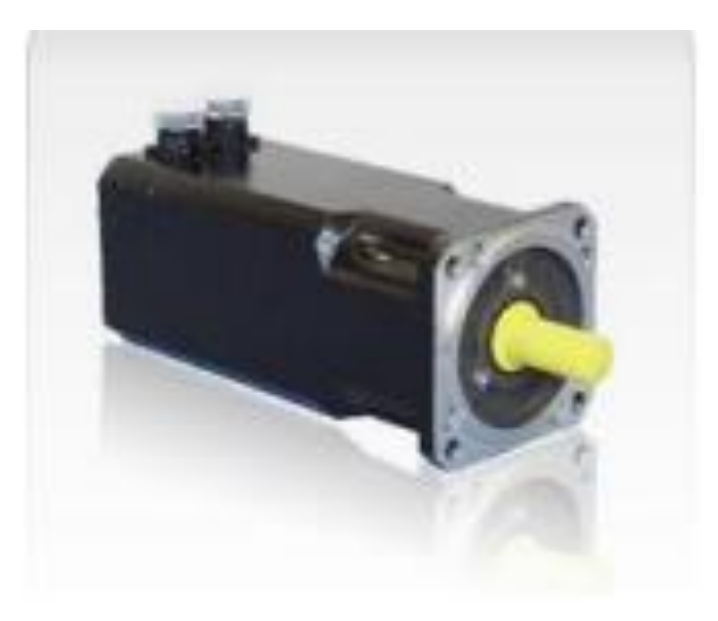

**Slika 3.8.** DC servo motor

#### b) Koračni motor

Koračni motori koriste se kod manjih CNC strojeva. Jednostavne su konstrukcije i ne zahtijevaju održavanje. Jeftiniji su od servo motora, ali i nepouzdaniji; zagrijavaju se pri radu, bučni su, uslijed preopterećenja mogu izgubiti korak i imaju malu maksimalnu upotrebljivu brzinu jer im okretni moment opada s povećanjem iste. Osovina koračnog motora pokreće se za željeni kut u bilo kojem smjeru vrtnje ili translacijskog pomaka. Rotacijski koračni motor prikazan je na slici 3.9.

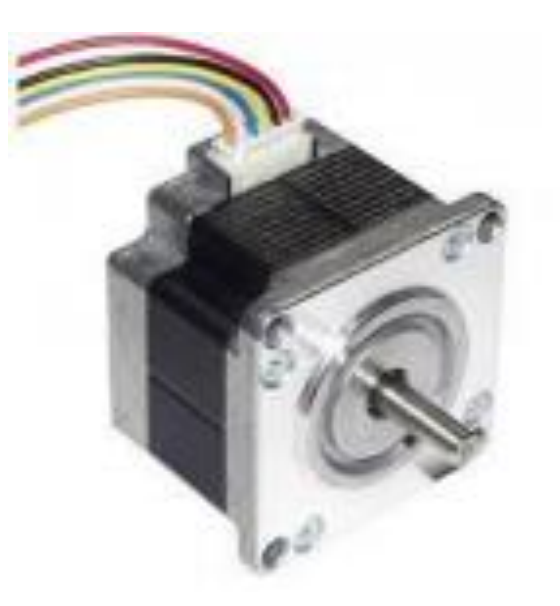

**Slika 3.9.** Rotacijski koračni motor

## **3.2. Sastavljanje CNC stroja**

Postupak izrade modela počinje sastavljanjem dijelova konstrukcije, postavljanjem koračnog motora na nosač i dijelova za vodilice, što je praćeno uz dobivene upute [2]. Koriste se tri električna koračna motora, gdje svaki motor vrši pomak po jednoj osi. Elektroničkim sklopovima za upravljanje vrši se električno napajanje koračnih motora. Ti sklopovi oblikuju električne impulse za koračne motore na temelju signala koje dobivaju od računala. Sklopom za komunikaciju s paralelnim portom računala realizirano je galvansko odvajanje ulaznih pinova upravljačkog računala i izlaza stroja.

1) Konstrukcija stroja

Princip rada stroja zamišljen je tako da se alat pomjera, a objekt ostaje statičan. Prednost je što je za takav rad stroja potrebno manje prostora, ali se pri dizajnu mora voditi računa o rasporedu opterećenja same konstrukcije na pogonske motore. Slika 3.10. prikazuje konstrukciju stroja.

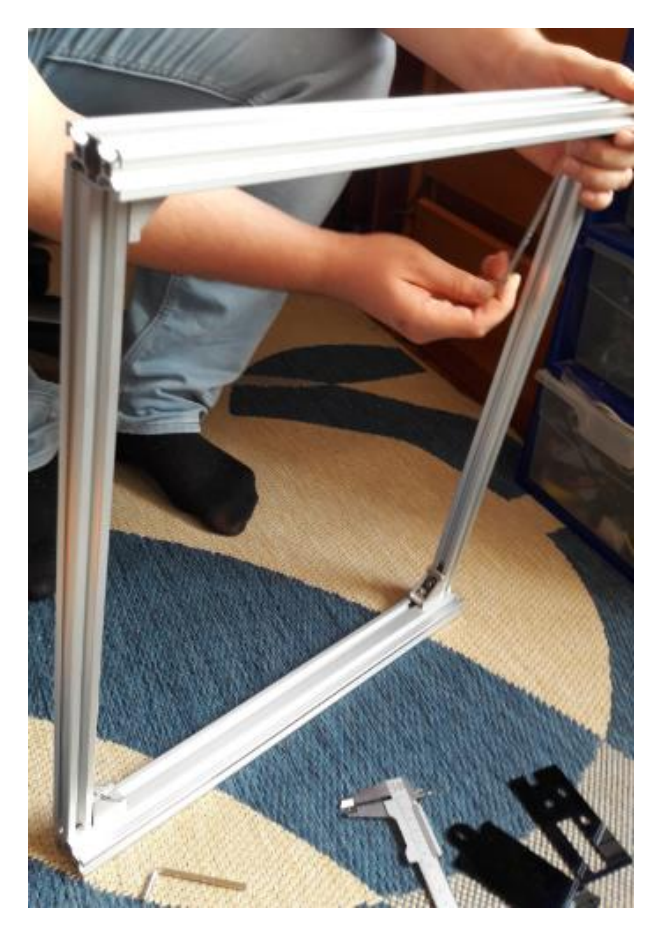

**Slika 3.10.** Konstrukcija stroja

2) Koračni motor

Kod koračnih motora pozicioniranje materijala koji se obrađuje vrši se ručno dok se laser koji vrši obradu kreće pomoću tri električna koračna motora. Za izradu ovog stroja korišten je 1.3 A 42 Stepper Motor. Prikaz koračnog motora vidljiv je na slici 3.11.

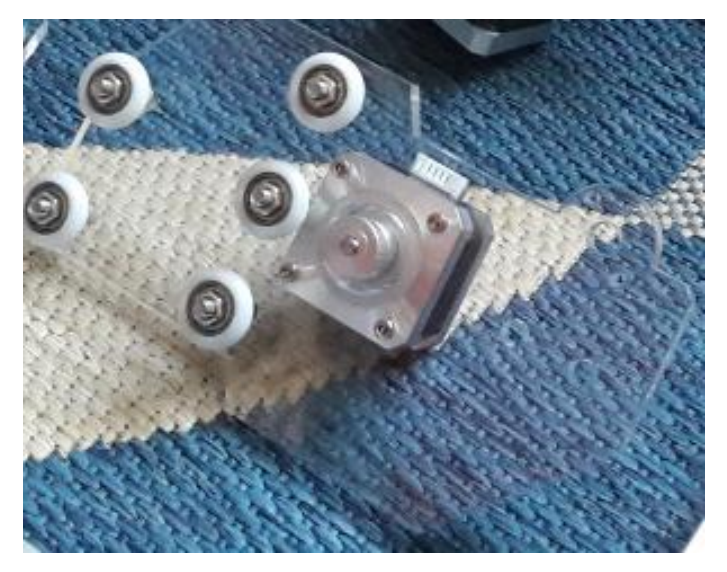

**Slika 3.11.** Koračni motor

#### 3) Vodilice

Pri izradi su korištene profilne linearne aluminijske vodilice. One služe za precizno linearno vođenje po osima. Slika 3.12. prikazuje korištene vodilice.

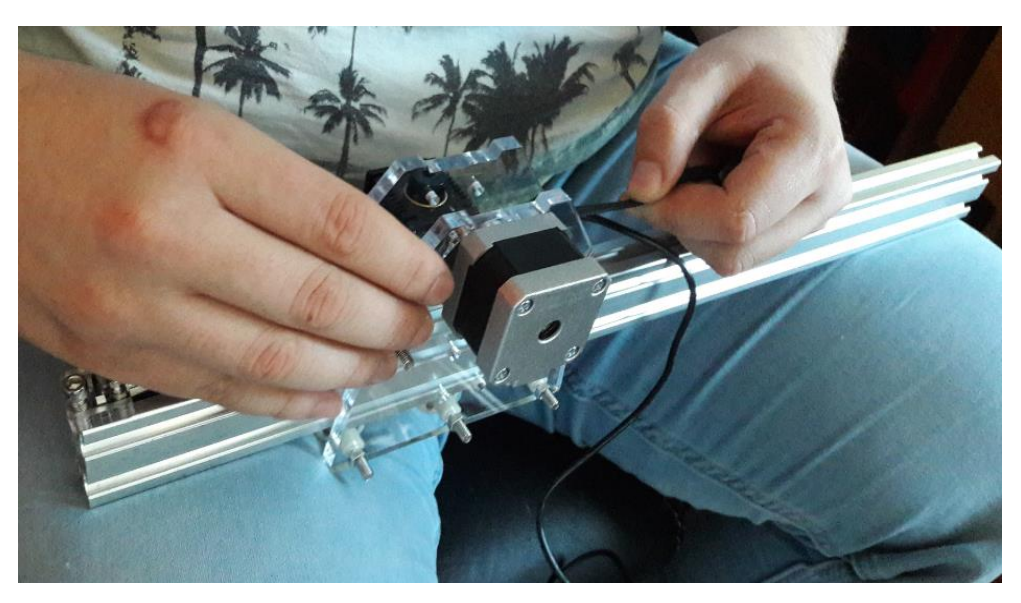

**Slika 3.12.** Vodilice

#### 4) Laser

Korišten je laser snage 2500 mW. Dugotrajan je i ima visoku moć graviranja. Gravira drvo, papir, plastiku, kožu, gumu. Može rezati tanji papir, svijetlo drvo, tkaninu te plakate. Nije preporučen rad duži od 45 min jer se laser mora ohladiti nakon čega se može ponovo koristiti. Slika 3.13. prikazuje korišteni laser, a tablica 3.1. parametre lasera.

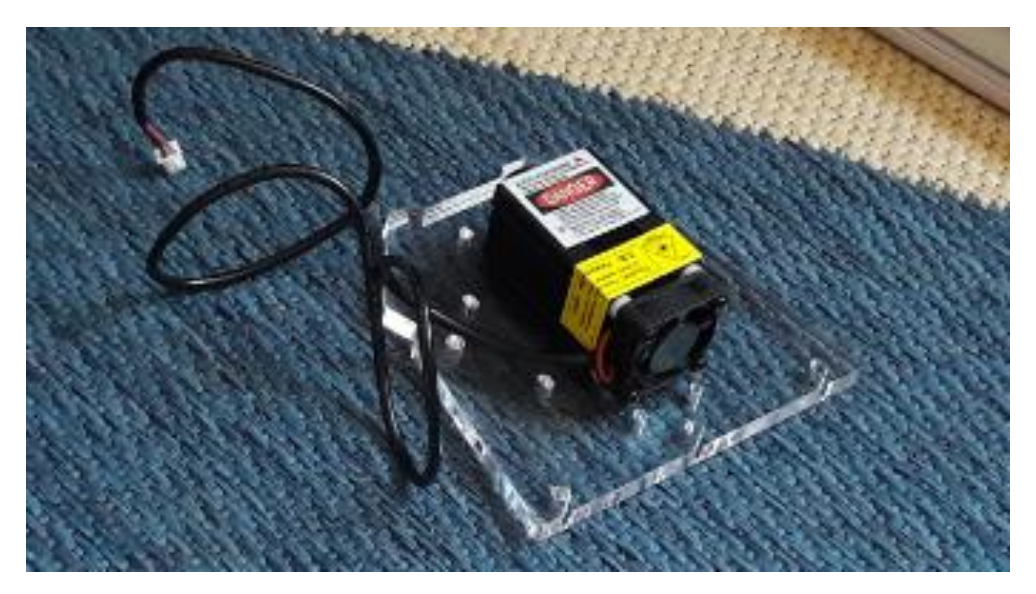

**Slika 3.13.** Laser

**Tablica 3.1.** Parametri lasera

| Točnost graviranja  | $0.01$ mm      |
|---------------------|----------------|
| Područje graviranja | 30x40cm        |
| Radna struja        | <b>DC 2.5A</b> |
| Radni napon         | <b>DC</b> 12V  |
| Životni vijek       | Više od        |
|                     | 6000 sati      |

### 5) Ventilator

Prilikom izrade ovog projekta dodan je ventilator koji služi za otpuhavanje dima te također za hlađenje izratka. Dodani ventilator prikazan je na slici 3.14.

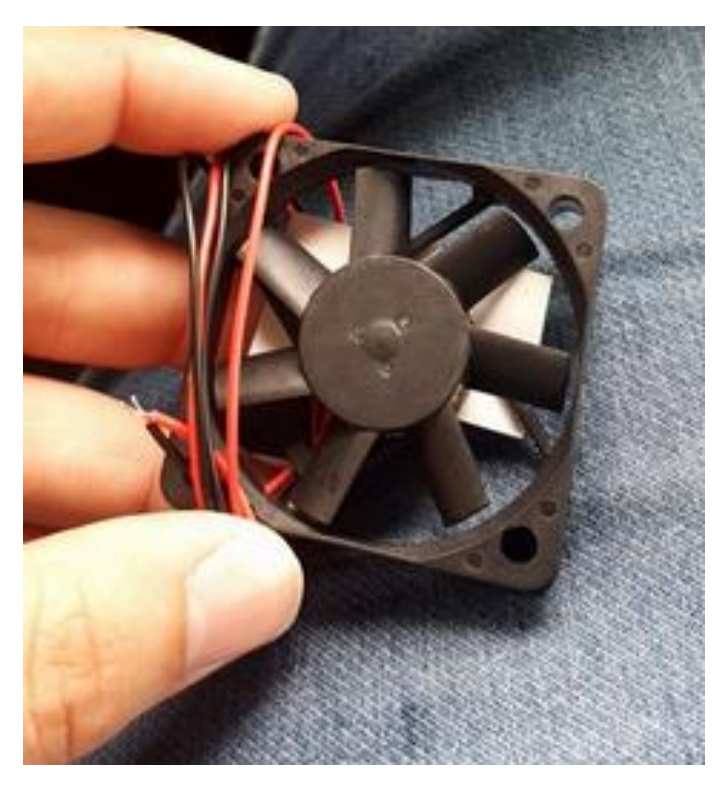

**Slika 3.14.** Ventilator

#### **3.3. Automatski izbor alata**

Odabir reznog alata koji se koristi za obradu čini važan korak u planiranju proizvodnje na CNC strojevima. Uvijek je bolji izbor manji broj visokokvalitetnih i prilagodljivih alata od specijalnih alata koji su prilagođeni samo za pojedine faze obrade. Alat mora biti pravilno izabran, centriran, točno stegnut i transportiran u automatski izmjenjivač alata u pravo vrijeme. Pomoću algoritma za izbor alata uspoređuje se svaki dostupni alat za obradu i traži onaj najbolji, odnosno najbolja kombinacija alata.

Algoritam za izbor alata sastoji se iz 4 osnovna koraka:

- provjera odgovarajućeg alata
- proračun početih parametara obrade
- optimizacija parametara obrade
- izbor najboljeg alata

Kada je potrebno izvršiti samo jednu operaciju obrade najjednostavniji je način da se izabere prvi alat koji geometrijski zadovoljava obradu. Većina prijašnjih sustava je za automatski izbor alata upotrebljavala samo jedan kriterij za izbor najboljega alata, dok suvremeni sistemi omogućuju korisniku da sam odredi kriterij ili kombinaciju kriterija za izbor. Svakom kriteriju doda se određena vrijednost i izračuna primjerenost alata za obradu (rang alata) po sljedećoj formuli:

$$
w_{rang} = \left(\frac{m}{m_{ST}} \cdot w_m\right) + \left(\frac{T}{T_{se}} \cdot w_T\right) - \left(\frac{c_{uk}}{c_{sr}} \cdot w_c\right) - \left(\frac{t_{uk}}{t_{sr}} \cdot w_{vr}\right) \tag{3-1}
$$

gdje su:

wrang - rang alata (brojčana vrijednost)

- m učin odstranjivanja materijala, m<sup>3</sup>/min
- $m_{sr}$  prosječni učin odstranjivanja materijala za dostupne alate, m $\frac{3}{m}$ in
- w<sup>m</sup> važnost kriterija odstranjivanja materijala
- T postojanost alata, min
- Tsr prosječna postojanost dostupnih alata, min
- w<sup>T</sup> važnost kriterija postojanosti alata
- cuk ukupni troškovi obrade, USD (\$)
- csr prosječni troškovi obrade dostupnih alata, USD (\$)
- w<sup>c</sup> važnost kriterija ukupnih troškova obrade

Veličine kod kojih se traže maksimalne vrijednosti se zbrajaju, a veličine kod kojih se traže minimalne vrijednosti se oduzimaju. Alati se tada razvrstaju po rangu; na vrhu liste alata je najbolji alat za obradu koji je predložio sustav. Većinom upotreba samo jednog alata nije ekonomski isplativa za obradu cijelog komada iz razloga što većim alatima nisu dostupna sva mjesta na konturi obratka dok alati manjeg promjera imaju i manju brzinu odstranjivanja materijala u jedinici vremena. Prilično je zahtjevan izbor pravilne kombinacije alata, ali moguće je precizno izračunati koliko materijala ostaje za naknadnu obradu, ako se u prvoj operaciji obrađuje alatom kojem nisu dostupna sva mjesta na konturi (prevelik promjer alata).

#### **3.4. Programiranje CNC-a**

Program je skup šifriranih geometrijsko-tehnološko-funkcionalnih naredbi kojima se putem različitih fizičkih medija (papirna vrpca, kaseta, disketa) daju upravljačkoj jedinici numerički upravljanog stroja unaprijed zamišljene radnje [3]. Programiranju prethodi odgovarajuća priprema koja se sastoji od izrade tehnološke dokumentacije u tehničkoj pripremi. Prikupljaju se podaci o steznim i reznim alatima, stroju i režimima rada. Najvažnija tehnološka dokumentacija je plan rezanja, nakon čega slijedi programiranje i sam ispis programa. Treba znati koja se upravljačka jedinica nalazi na stroju, kako bi program bio prilagođen upravo njoj. Potrebno je prvo izvršiti simulaciju programa, a tek onda slijedi izrada prvog komada na stroju.

Načini programiranja CNC strojeva su [3]:

- 1) Ručno programiranje programer samostalno piše CNC program, nakon što prethodno definira i opiše operacijski postupak izrade na CNC stroju s obzirom na radionički crtež. Proces je dugotrajan, zahtjeva određenu stručnost programera i velika je mogućnost pojave greške u programu.
- 2) Ručno programiranje direktno na stroju mogućnost simulacije programa, što pomaže programeru otkloniti pogreške ukoliko ih ima.
- 3) Računalno programiranje također uključuje mogućnost simulacije obradnog procesa. Programer pomoću CAD-CAM sustava unese crtež u računalo, koje na osnovu dijaloga programer-računalo i unesenog crteža generira CNC kod za odgovarajući tip CNC stroja.
- 4) Automatsko programiranje –zahtjeva znatno manje vremena od prethodnih, a ujedno optimira broj korištenih alata i njihove putanje čime se bitno skraćuju pripremno završne radnje, što donosi velike uštede kod masovne proizvodnje [4]. Automatsko programiranje se sastoji od većeg broja sustava podjeljenih u 4 glavne grupe [4]:
- a) Podsustav za izradu ulazno-izlaznih podataka o obratku izvor podataka je 2D ili 3D crteže nekog CAD programa.
- b) Baza podataka sadrži podatke o materijalima koji se obrađuju, alatima i strojevima. Programer odabire materijal obratka, a računalo iz baze podataka odabire geometrijski pogodne alate i usklađuje ih s tehnološkim podacima stroja.
- c) Procesor skupina programa koji na temelju ulaznih podataka i podataka iz baze podataka određuje putanju alata prema unaprijed programiranoj strategiji.
- d) Postprocesor program koji datoteku iz CAM programa prevodi u oblik čitljiv upravljačkoj jedinici alatnog stroja. Univerzalan postprocesor može generirati kvalitetan upravljački program za veći broj upravljačkih jedinica različitih CNC strojeva.

#### **3.4.1. Strukturiranje programa**

Oblikovanje odnosno strukturiranje programa je način programiranja koji treba biti takav da:

- upravljačka jedinica stroja prepozna i na siguran način izvrši napisane operacije
- omogući programeru čitljivost vlastitog programa i izmjene programa i nakon dužeg vremenskog perioda, odnosno omogući čitljivost drugoj osobi koja će koristiti napisani program
- omogući operateru lako praćenje izvršenja pojedinih operacija na stroju

Dok su prve upravljačke jedinice CNC strojeva zahtijevale pisanje riječi u rečenici točno određenim redoslijedom, kod današnjih upravljačkih jedinica redoslijed riječi nije strogo određen, što omogućuje programeru da više pažnje posveti strukturiranju programa. Program mora sadržavati informacije o operacijama koje se trenutno izvode te upozorenja na moguće probleme.

#### **3.5. Koordinatni sustav**

Za definiranje geometrijskih podataka u programu upotrebljava se koordinatni sustav koji je definiran kroz dvije odnosno tri međusobno okomite osi sa zajedničkim ishodištem. Definirao ga je u 17. st. francuski matematičar Rene Descartes. Koordinatni sustavi koji imaju dvije osi (ravninski) upotrebljavaju se za obradu na CNC tokarilicama dok se prostornim (tri osi) koordinatnim sustavima opisuju gibanja kod CNC bušilica i freza, obradnih ćelija i centara itd. Da bi se prikazao stvarni prostorni predmet potrebne su tri osi, odnosno X, Y, Z. X i Y su osi koje imaju dva moguća smjera gibanja + (plus) i – (minus). Z os je standardno definirana u

smjeru glavnog vretena stroja, najčešće gore/dolje. X os najčešće označava gibanje lijevo/desno, a Y os naprijed/nazad. Slovima U, V i W obično se označavaju dodatne osi [1].

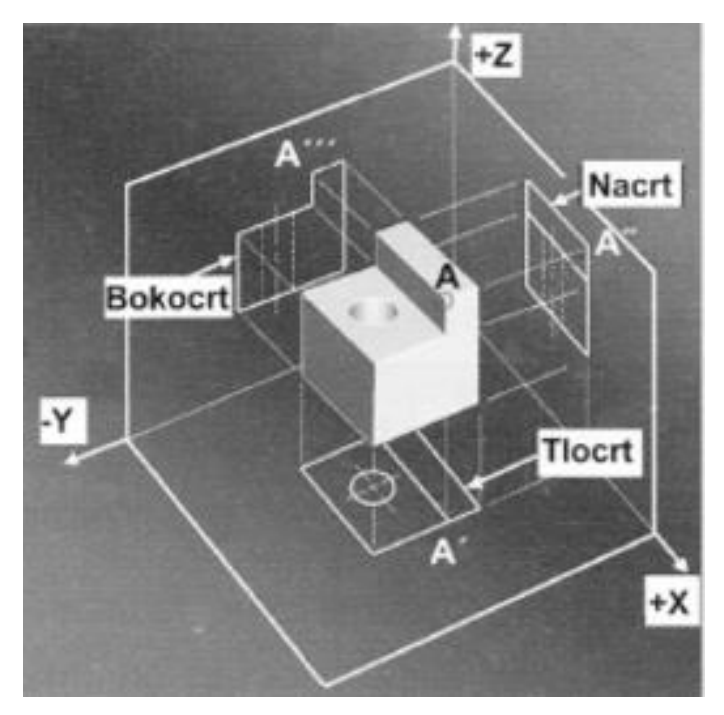

**Slika 3.15.** Koordinatni sustav

Na slici 3.15. prikazan je predmet u prostoru s odgovarajućim ortogonalnim projekcijama. Položaj predmeta u odnosu prema ishodištu koordinatnog sustava nije bitan za tehničko crtanje, no za numeričko upravljanje je od presudne važnosti. Da bi se alat postavio na određenu točku, potrebno je znati njezinu poziciju s obzirom na ishodište koordinatnog sustava. Pridruživanjem vrijednosti koordinata X, Y i Z karakterističnim točkama predmeta stvoren je preduvjet za CNC upravljanje. Orijentacija koordinatnog sustava dogovorena je pravilom desne ruke prikazanom na slici 3.16. gdje nam:

- palac pokazuje u smjeru pozitivne X osi
- kažiprst u smjeru pozitivne Y osi
- te srednji prst u smjeru pozitivne Z osi

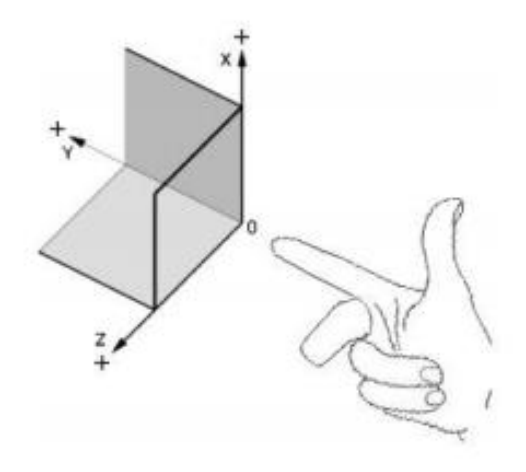

**Slika 3.16.** Pravilo desne ruke

Svaki CNC stroj ima svoju referentnu (R) i strojno nultu točku (M). Nulta točka stroja 'M' je početna točka za sva ostala koordinatna ishodišta i referentnu točku. Kada se stroj uključi, najprije se postavlja u 'R' točku koja predstavlja nultu točku po svim koordinatnim osima i ostaje u memoriji stroja do isklopa istoga. Koordinatno ishodište programa je nulta točka obratka. Na temelju nje određuju se sve točke koje alat treba postići tijekom obrade. 'B' je oznaka za ishodišnu točku vrha alata i mora biti poznata upravljačkoj jedinici prije početka obrade. S obzirom na istovremenost pomaka osi CNC stroja razlikuju se 3 nivoa upravljanja [1]:

- upravljanje po točki istovremeno kretanje samo po jednoj osi
- upravljanje po krivulji u ravnini istovremeno kretanje po dvije osi
- upravljanje po krivulji u prostoru istovremeno kretanje po najmanje tri osi

#### **4. CAM/CAD SUSTAV**

#### **4.1. Način rada CAM/CAD sustava**

Računalno podržana proizvodnja (CAM) odnosi se na primjenu tehnologija koje koriste računalni softver i računalom upravljani stroj u svrhu olakšanja i automatizacije proizvodnih procesa. Za upravljanje alatnim i srodnim strojevima za proizvodnju izradaka koristi se računalni softver. Glavna svrha je stvoriti brži proces proizvodnje i izradke koji su preciznijih dimenzija. Pazi se i na iskoristivost materija, odnosno koristi se samo potrebna količina sirovina. Tako se smanjuje otpad uz istodobno smanjenje potrošnje energije.

Temelj CAM-a je CAD- Projektiranje podržano računalom (engl. Computer aided design). CAD je grafički proces izrade nekog dijela ili cijelog namjenjenog područja gdje će naknadno biti korišteni CAM operatori. Najčešće se koristi kao početna točka u izradi. Omogućuje lako uređivanje i mijenjanje datoteka bez potrebe izrade novog crteža. Korištenjem CAD-a nije potrebno proporcionalno smanjiti crtež kao što je često slučaj kada se za izradu crteža koriste papir i olovka. Crtež se može zumirati kako bi se pogledao određeni dio crteža pa ga se može prepraviti izborom alata za crtanje. Osim crteža, program omogućuje dodavanje teksta koji se naknadno izgravira. Obični programi za crtanje, npr. Microsoft Paint, prikazuju objekte u pikselima. Zumiranjem se vide oštri rubovi između piksela. Vektorske datoteke rade na potpuno drugačiji način pa je stoga CAD program puno bolji izbor. Svaki vektor sastoji se od diskretne segment linije i predstavljen je početnom i završnom točkom te linijom koja ih povezuje. Linije mogu biti blizu jedna drugoj ili u velikoj udaljenosti. Tipične 2D vektor datoteke imaju nastavak .dwg, .dxf, .ai itd. Bilo koja aplikacija koja sadrži računalnu grafiku definirana je kao CAD aplikacija. Najviše se primjenjuje u elektronici, građevinarstvu, strojarstvu, stambenoj infrastrukturi itd. Grafičku primjenu računala je pokrenula američka vojska oko 1950. godine kada je napravljen prvi grafički sustav imenom SAGE (Semi Automatic Ground Environment), odnosno sustav protuzračne obrane. Prve komercijalne CAD aplikacije korištene su u velikim automobilskim i zrakoplovnim tvrtkama, kao i u elektronici upravo zbog toga što su si samo velike korporacije mogle priuštiti računala sposobna da izvršavaju tako kompleksne kalkulacije. Da bi sama proizvodnja pomoću računala bila što jednostavnija, postoji uska integracija sa CAD-om koja je u realnosti ostvarena postojanjem CAD baze podataka iz koje onda CNC strojevi uzimaju geometrijske predloške za proizvodnju proizvoda koji se nadopunjuju unosima operatera strojeva. Model mora biti dizajniran kao zamišljeni/nacrtani model koji se preuzima i prenosi u modeliranje softvera. Nakon završetka dizajna u CAD softveru slijedi sljedeći korak, a to je postavljanje svih parametara u CAM programu za nedovršeni proizvod. Ne samo da se kontrolira kako se komad treba obrađivati, nego se kontrolira i način na koji će stvarni CNC stroj raditi kako bi ispunio želje za proizvodom. Dakle, CAD obuhvaća sve zadatke uključene u izradu podataka o proizvodu kako što su tehnološki nacrti, popisi dijelova proizvoda i grafički modeli proizvoda. CAM podrazumijeva izradu tehnoloških i upravljačkih podataka u proizvodnji kao što su: tehnologija obrade, planovi stezanja, popis alata i parametara obrade, te izrada i verifikacija NC programa. Postoji razlika između onog što je zadano stroju da radi i specifičnih parametara koji se traže od stroja da bi radio ispravno. Svi ti parametri mogu se regulirati u CAM softveru. Kombinacijom CAD i CAM alata u CAD/CAM sustavu dobije se napredan sustav koji je u mogućnosti povećati efikasnost rada. Moderna CAM rješenja kreću se od diskretnih 2D sustava do multi-CAD 3D integracija.

Konfiguracija CAD sustava sastoji se od triju osnovnih cjelina:

- ulaza tipkovnica i/ili miš, grafička ploča i digitalizator
- obrade PC računalo, operacijski sustav OS i pripadni CAD programski paket
- izlaza crtač te pisač

Neke od mogućnosti koje CAD pruža su:

- 2D i 3D modeliranje
- izrada tehničkih nacrta
- izrada tehničke dokumentacije
- provjeru kinetike i funkcioniranja sastavnih dijelova
- simulaciju dizajna bez izrade fizičkog modela
- optimizaciju rješenja

#### Najvažnije prednosti CAD-a:

- brži, jednostavniji, kvalitetniji i točniji dizajn proizvoda
- poboljšana produktivnost
- brza izrada dokumentacije
- jednostavnost naknadnih izmjena nacrta i modela
- mogućnost prilagodbe alata vlastitim potrebama
- mogućnost analize i usporedbe izrađenog modela sa zahtjevima
- bolje vizualno predstavljanje prototipa u odnosu na fizičke prototipe

#### **5. UPRAVLJANJE PUTEM ARDUINO MIKROKONTROLERA**

#### **5.1. G-kod**

G-kod je najkorišteniji jezik numeričkog upravljanja kojeg kontrolor interpretira u diskretne kretnje i načine. Počeo se koristiti 1958. godine u MIT-u već na samom početku razvoja numerički upravljanih strojeva. Smatra se industrijskim standardom za strojeve upravljane programskim jezikom čija se sintaksa pridržava standarda poznatog kao RD-274. [5] Postoji konačan broj osnovnih naredbi koje su unutar jezika, a ovisno o dobavljaču softvera za upravljanje, mogu postojati dodatni kodovi ili parametri podržani njihovom implementacijom. Osim ručnog pisanja koda, postoji brži i lakši način a to je izrada crteža u CAD softveru koji se zatim konvertira u .nc datoteku. Pripremne naredbe su zapovijedi koje počinju slovom G, pa je kod tako i dobio ime. Tablica 5.1. prikazuje kratak pregled G-koda.

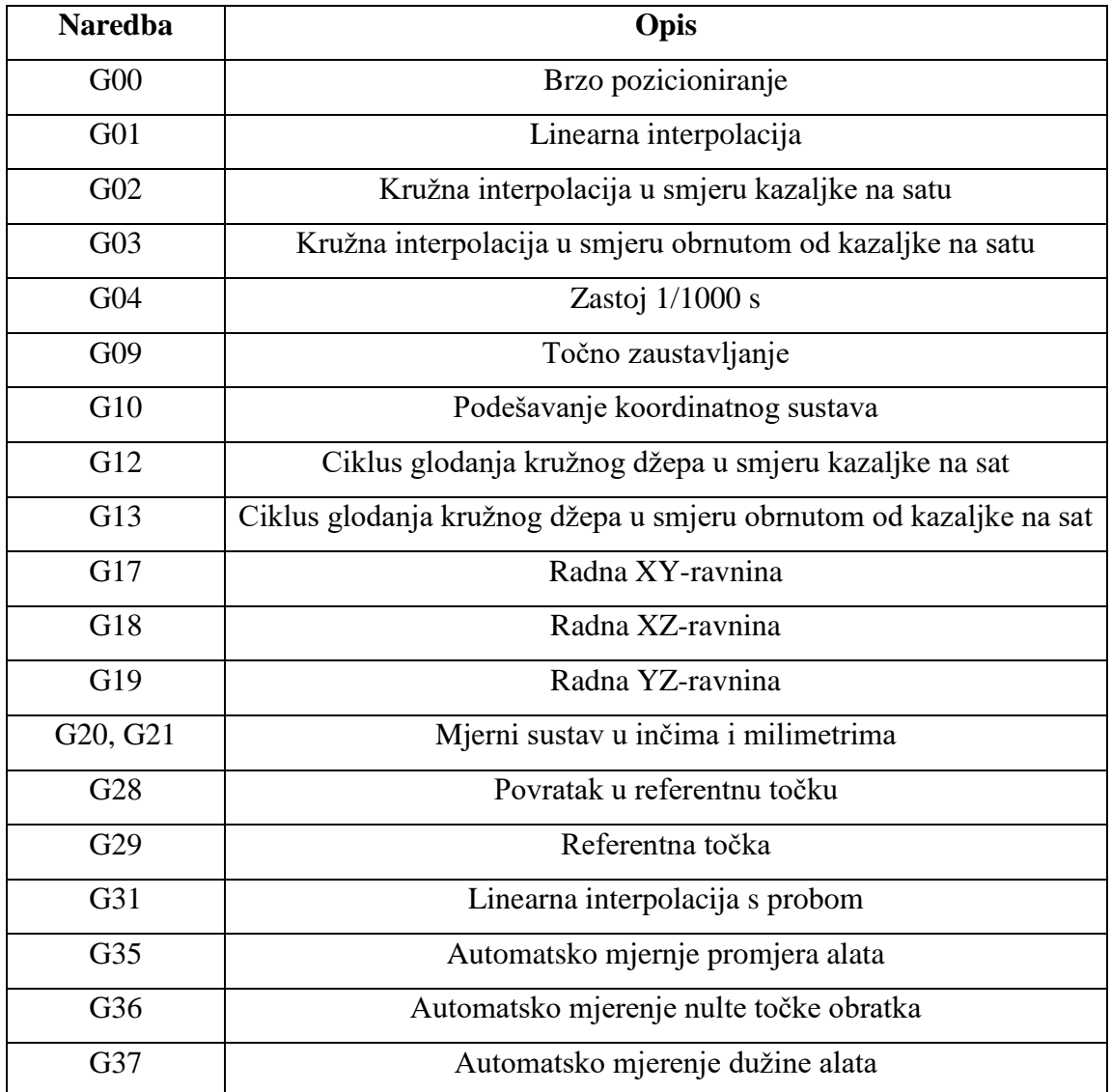

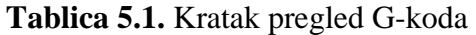

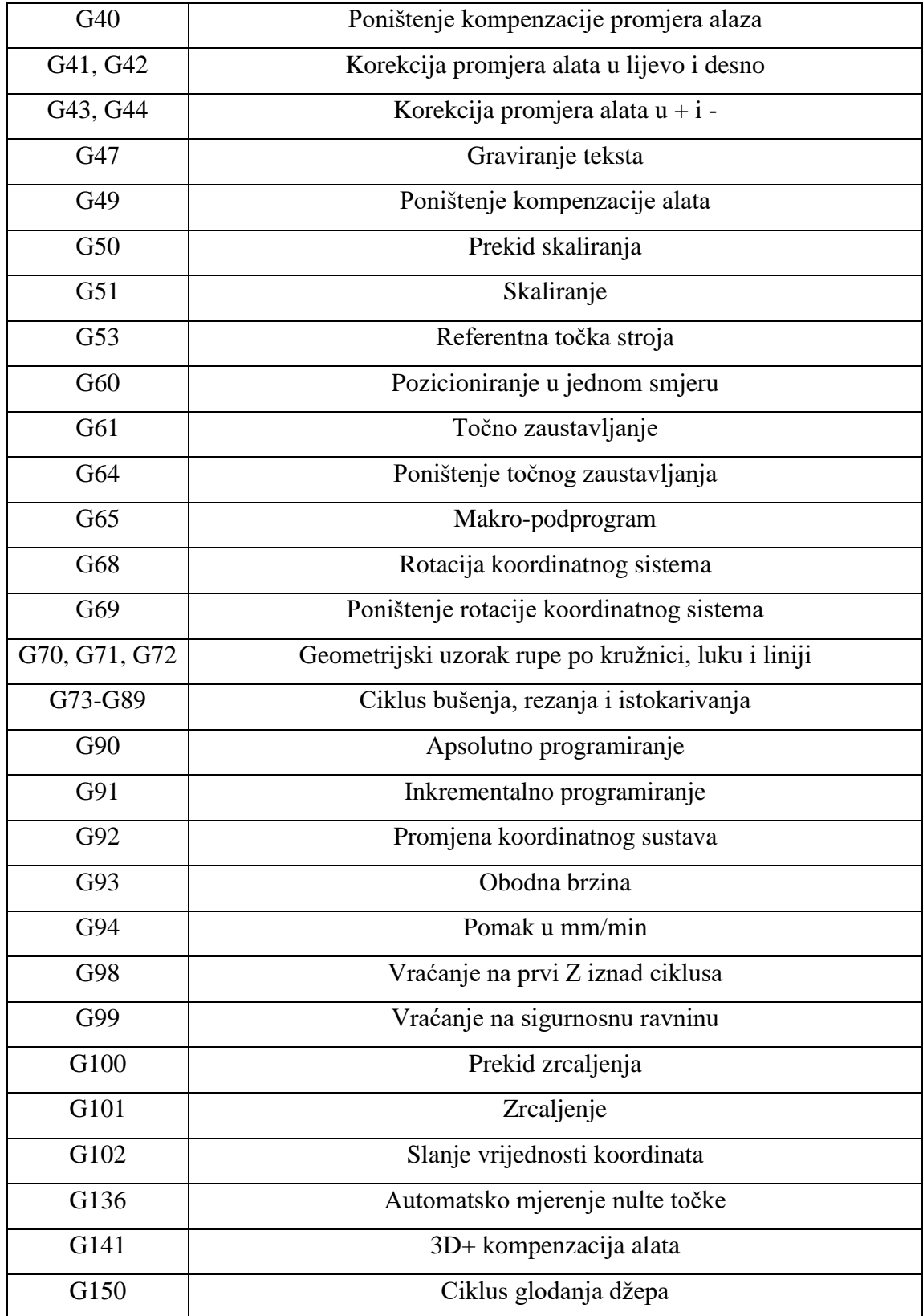

Od ostalih znakova abecede koriste se oni prikazani u tablici 5.2.

| Znakovi | Opis                                               |
|---------|----------------------------------------------------|
| F       | intenzitet obrade u mm/min ili mm/okretaj          |
| I, J, K | pomoćni koordinatni sustav za kružne interpolacije |
| M       | oznaka pomoćne programske funkcije                 |
| N       | označava redni broj programskog retka              |
| S       | programirani broj okretaja alata                   |
| T       | oznaka odnosno vrsta alata                         |
| X       | os X, pomak u smjeru X-osi                         |
| Y       | os Y, pomak u smjeru Y-osi                         |
| Z       | os Z, pomak u smjeru Z-osi                         |

**Tablica 5.2.** Korišteni znakovi

Svaki red programa definira jednu od radnih operacija. Red se sastoji od riječi, a svaka riječ definira pojedinačne radnje i sastoji se od niza brojeva s predznakom i znakova. Vrijednosti koordinata X, Y, Z se unose u inčima ili milimetrima.

#### **5.2. GRBL kontroler**

GRBL je softver otvorenog koda. Razvijen je za izvođenje na osnovnoj Arduino UNO platformi. Izvorno ga je napisao Norvežanin Simen Svale Skogsrud, 2009. godine, a od 2011. ga je vodio i razvio Sonny Jeon. Napisan je posebno za Arduino u optimiziranom programskom jeziku C koristeći sve pametne značajke Arduino Atmega328p čipova. Arduino UNO s instaliranim GRBL-om postaje CNC kontroler visokih performansi, podržava precizna mjerenja vremena i asinkroni rad te podržava većinu komandi G-kod standarda. Kontrolira gibanje strojeva koji se pokreću, koji izrađuju predmete, te strojeva koji pokreću predmete. GRBL može istovremeno upravljati s tri servo ili koračna motora i u potpunosti podržava linearna, kružna i spiralna gibanja. Još uvijek nema os rotacije, već samo X, Y i Z. Preuzima svoj ulaz iz računala koji je povezan sa Arduino USB kabelom. Prevodi G-kod u kontrolu signala koračnog motora te daje za izlaz te signale kroz određene izlazne pinove. [5]

Verzija Grbl-v0.8c uključuje potpuno upravljanje ubrzanjem s pogledom unaprijed, odnosno, pregledava do 18 budućih koraka i planira svoje brzine tako da ostvaruje glatko ubrzanje i skretanje bez trzaja. Trenutna je verzija Grbl-v0.9g. Povećava stabilnost i performanse kvalitetne proizvodnje. Nadogradnjom verzije 0.8c na verziju 0.9g riješeni su neki problemi s kojima se susretalo tijekom izgradnje CNC stroja, a također se povećava komunikacija serijske brzine prijenosa podataka. U verziji 0.8, X os ponekad nije išla u negativnom smjeru. Nakon

više neuspjelih pokušaja, pronađen je izvor pogreške, i utvrđeno je da novu verziju treba instalirati i testirati. GRBL je tada trebalo rekonfigurirati jer nadogradnja ne čuva staru verziju i tako je bio riješen problem sa X osi.

## **5.2.1. Instalacija GRBL-a na Arduino**

Instalacija GRBL-a na Arduino NANO mikrokontroler sastoji se iz slijedećih koraka [6]:

- Preuzeti s internetske stranice https://github.com/grbl/grbl hex datoteku Grbl\_v0.8c\_Atmega328p\_16mhz\_9600baud
- Preuzeti s internetske stranice http://xloader.russemotto.com/ zip datoteku XLoader.zip v1.00 678kb koja sadrži aplikaciju za softversku nadogradnju Arduino platforme
- Povezati Arduino NANO na računalo putem USB kabela
- Raspakirati i pokrenuti Xloader
- U pop-up prozoru Xloader-a odabrati preuzetu hex datoteku
- U padajućem meniju uređaja odabrati Arduino NANO platformu
- Odabrati odgovarajući COM port te podesiti Baud rate na vrijednost 115200
- Odabirom gumba Upload pokrenuti nadogradnju GRBL softvera
- Nakon nekoliko trenutaka korisnik dobiva poruku o uspješnoj instalaciji ili eventualno nastaloj grešci prilikom instalacije

## **5.2.2. Povezivanje GRBL-a**

Instalacijom GRBL-a na Arduino NANO mikrokontroler logično je definirana i funkcija njegovih ulazno-izlaznih pinova, što vidimo na slici 5.1.

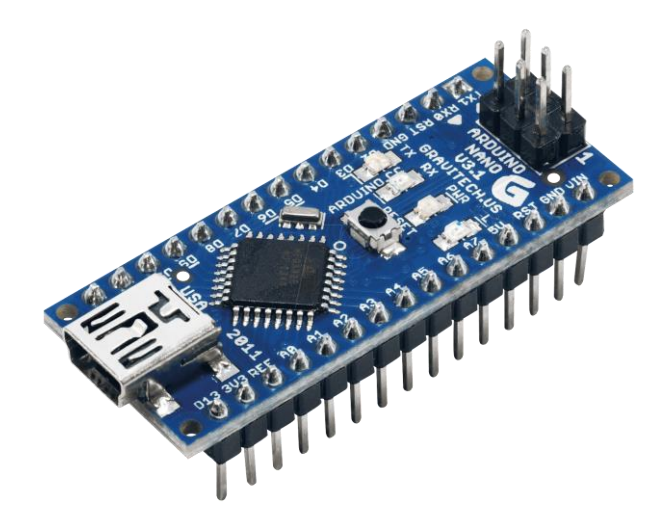

**Slika 5.1.** Arduino NANO

Svaki od pinova ima svoju funkciju. Pin A0 je sigurnosno tipkalo za prekid rada stroja u nuždi, njime se ostvaruje dodatna zaštitna funkcija. Kako se ne bi izgubila trenutna pozicija, koristi se pin A1. On služi za aktivno zaustavljanje s kontroliranim usporavanjem. Start odnosno nastavak procesa omogućuje se pinom A2 dok se pin A3 koristi za uključenje hlađenja alata obrade. Digitalni pinovi 2-4 šalju pobudu za brzinu okretanja motora po različitim osima. Na pinovima D5 i D6 je definiran njihov smjer vrtnje. Blokiranje i deblokiranje rada motor- drivera, odnosno napajanje priključenih motora izvršava se putem pina D8. Zaštitnu funkciju imaju pinovi D9- D11. Oni omogućavaju prekid rada stroja u slučaju aktiviranja neke od krajnjih sklopki. Pin D12 uključuje motor alata obrade. Statusom pina D13 je definiran smjer njegove vrtnje.

#### **5.2.3. Konfiguracija GRBL-a**

GRBL ima sustav '\$' naredbi za podešavanje postavki i okidanje runtime naredbi. Prikaz se trenutnih postavki poziva komandom \$\$ te pritiskom na enter.

Inicijalne postavke GRBL-a su slijedeće [7]:

- $$0=755.906$  (x, step/mm) broj koraka za pomak X osi za jedan mm
- \$1=755.906 (y, step/mm) broj koraka za pomak Y osi za jedan mm
- \$2=755.906 (z, step/mm) broj koraka za pomak Z osi za jedan mm
- \$3=30 (step pulse, sec) rezolucija impulsa u mikrosekundama
- \$4=500.000 (default feed, mm/min) brzina kretanja pri obradi
- \$5=500.000 (default seek, mm/min) brzina kretanja pri pozicioniranju
- \$6=28 (step port invert mask, int:00011100) neki CNC-stepper driveri zahtjevaju invertiranje high/low ulaza za ispravan rad brzine i smjera vrtnje
- \$7=25 (step idle delay, ms) vrijeme držanja motora pod naponom po završetku kretanja
- \$8=50.000 (acceleration, mm/s 2) ubrzanje pri pokretanju motora
- \$9=0.050 (junction deviation, mm) veće vrijednosti rezultiraju bržim kretanjima na skratanjima, a manje sporijim i opreznijim
- \$10=0.100 (arc, mm/segment) podešavanje finoće kretanja po kružnom luku
- \$11=25 (n-arc correction, int) korekcija broja segmenata kružnog luka
- \$12=3 (n-decimals, int) odabir broja decimalnih mjesta GRBL vrijednosti
- \$13=0 (report inches, bool) povratna vrijednost o pozicioniranju osi u mm ili inčima
- \$14=1 (auto start, bool) uključenje/isključenje automatskog starta nakon pritiska na enter
- \$15=0 (invert step enable, bool) blokada/deblokada motor-drivera
- \$16=0 (hard limits, bool) uključenje/isključenje rada krajnjih sklopki
- \$17=0 (homing cycle, bool) za točno i precizno lociranje '0' pozicija na stroju
- \$18=0 (homing dir invert mask, int:00000000) GRBL podrazumjeva da su krajnje sklopke u pozitivnom smjeru, ovom naredbom (\$18=1) to se može okrenuti
- \$19=25.000 (homing feed, mm/min) brzina pomaka pri približavanju '0' točki stroja
- \$20=250.000 (homing seek, mm/min) brzina pomaka pri traženju '0' točke stroja
- \$21=100 (homing debounce, ms) rješava problem istitravanja kontakata sklopke
- \$22=1.000 (homing pull-off, mm) sprječavanje slučajnog okidanja krajnjih sklopki

## **6. ZAKLJUČAK**

CNC tehnologija je vrlo popularna u poslovnom svijetu, a isto tako i u privatnoj primjeni. CNC je stroj koji pomoću računala generira numeričke vrijednosti (koordinate) pomoću kojih stroj izvršava određenu radnju. Koristi se za izrada dijelova pločastog namještaja, bušenje potrebnih rupa za montažu, izrezivanje i graviranje. Mikroprocesor ugrađen u upravljačku jedinicu preuzima niz posebnih zadataka. U okviru završnog rada izrađen je CNC stroj upravljan ArduinoNANO mikrokontrolerom koji se bazira na ATmega328 mikrokontroleru i AVR arhitekturi. Izrada stroja ima prije svega edukativan karakter, omogaćava razumijevanje tehnologije numerički upravljanih alatnih strojeva. Nadalje, korišten je GRBL softver koji omogućuje upoznavanje i razumijevanje C programskog jezika te G-koda. G-kod je tekstualna datoteka koja ima ekstenziju .nc. Kod se može napisati ručno, no jednostavnija i jeftinija opcija je skicirati nacrt u CAD softveru te ga pretvoriti u .nc datoteku. CAD je program koji koristi računalnu grafiku za razvoj, analizu i izmjene tijekom postupka oblikovanja proizvoda. Da bi sama proizvodnja pomoću računala bila što jednostavnija, postoji uska integracija s CAD-om koja je ostvarena postojanjem CAD baze podataka iz koje CNC strojevi uzimaju geometrijske predloške za proizvodnju proizvoda koji se nadopunjuju unosima operatera strojeva.

Izrađeni CNC stroj sastoji se od: konstrukcije stroja, koračnih motora, vodilica, lasera, ventilatora. Postupak izrade modela počinje sastavljanjem dijelova konstrukcije, postavljanjem koračnog motora na nosač i dijelova za vodilice. Princip rada stroja zamišljen je tako da se alat pomjera, a objekt ostaje statičan. Pozicioniranje materijala koji se obrađuje vrši se ručno dok se laser koji vrši obradu kreće pomoću tri električna koračna motora. Laser je snage 2500 mW, ima hladnjak, visoku moć graviranja i dugotrajan je. Gravira drvo, papir, plastiku, kožu, gumu. Može rezati tanji papir, svijetlo drvo, tkaninu te plakate. Korišten je GRBL softver, napisan u C programu koji se koristi u kontrolerima koji rade s gibajućim izvršnim članovima. Kao programska podrška korišten je LaserWeb 3 software za rezanje ili graviranje. Podržava G-kod, bmp, jpg, png, svg, dxf te stl datoteke.

## **LITERATURA**

[1] Mladen Bošnjaković, Numerički upravljani alatni strojevi

[2] Upute za sastavljanje CNC stroja, [https://www.youtube.com/watch?v=nYPy3lP7WIs,](https://www.youtube.com/watch?v=nYPy3lP7WIs) pristup: 11. svibnja 2017.

[3] Blažević, Z., Programiranje CNC tokarilice i glodalice, 2004.

[4] Botak, Z., Ćurković-Bogunović, L., Automatsko programiranje CNC strojeva

[5] Torjous Spilling, Self-Improving CNC Milling Machine, 2014

[6] GRBL Arduino library, [https://blog.protoneer.co.nz/grbl-arduino-library/,](https://blog.protoneer.co.nz/grbl-arduino-library/) pristup 31. svibnja 2017

[7] Configuring GRBL, [https://github.com/grbl/grbl/wiki/Configuring-Grbl-v0.8,](https://github.com/grbl/grbl/wiki/Configuring-Grbl-v0.8) pristup: 31. svibnja 2017.

### **Popis slika**

**Slika 3.1.** Linearne okrugle vodilice s linearnim ležajevima <http://www.cncroutersource.com/> **Slika 3.2.** Profilirane vodilice s linearnim kolicima <http://www.cncroutersource.com/> **Slika 3.3.** Linearne okrugle vodilice s brončanim kliznim ležajevima <http://www.rockcliffcnc.com/> **Slika 3.4.** Kuglično vreteno s kugličnom matricom <http://hudek.hr/servis/> **Slika 3.5.** Trapezno navojno vreteno s trapeznom maticom <http://www.trolist.hr/> **Slika 3.6.** Zupčani remen <http://www.trolist.hr/> **Slika 3.7.** AC servo motor <http://www.hunor.hr/> **Slika 3.8.** DC servo motor <http://www.hunor.hr/> **Slika 3.9.** Rotacijski koračni motor <http://www.osmtec.com/> **Slika 3.10.** Konstrukcija stroja **Slika 3.11.** Koračni motor **Slika 3.12.** Vodilice **Slika 3.13.** Laser **Slika 3.14.** Ventilator **Slika 3.15.** Koordinatni sustav Numerički upravljani alatni strojevi, M. Bošnjaković **Slika 3.16.** Pravilo desne ruke <http://www.cncexpo.com/> **Slika 5.1.** Arduino NANO

[http://www.etechpk.net/wp-content/uploads/2016/02/ARDUINO\\_NANO\\_03.png](http://www.etechpk.net/wp-content/uploads/2016/02/ARDUINO_NANO_03.png)

## **POPIS KORIŠTENIH KRATICA:**

AC (eng. Alternating Current) – Izmjenična struja CAD (eng. Computer-aided design) – Računalom podržano dizajniranje CAM (eng Computer-aided manufacturing) – Računalom podržana proizvodnja CNC (eng. Computer Numerical Control) – Računalno numeričko upravljanje DC (eng. Direct Current) – Istosmjerna struja MIT (Massachusetts Institute of Technology) – Istraživačko sveučilište u Cambridgeu NC (eng. Numerical Control) – Numeričko upravljanje SAGE (eng. Semi Automatic Ground Environment) - sustav protuzračne obrane.

## **SAŽETAK**

Završnim radom opisani su prednosti i nedostaci CNC strojeva. Detaljno je prikazana izrada vlastitog CNC stroja. Upravljanje se vrši putem Arduino mikrokontrolera. Korišten je Arduino NANO koji se bazira na ATmega328 mikrokontroleru i AVR arhitekturi. Na arduino platformi korišten je GRBL softver koji je napisan optimiziranom C–sintaksom kako bi se dobila što bolja svojstva Arduino ATmega328 mikrokontrolera. Koristi GUI sučelja povezana s G-kod bibliotekama. G-kod je najkorišteniji jezik numeričkog upravljanja.

**Ključne riječi:** CNC stroj, numerički upravljani strojevi, GRBL softver, Arduino, G-kod, mikrokontorler, konfiguracija

### **ABSTRACT**

In the final thesis, advantages and disadvantages of CNC machines are described as well as making of CNC machine. Management of CNC machine is done via the Arduino microcontroller. While making CNC machine, Arduino NANO was used which is based on the Atmega328 microcontroller and AVR acrhitecture. On the Arduino platform, GRBL software was used which is written in optimized C-syntax in order to obtain the best possible properties of Arduino Atmega328 microcontroller. GRBL software uses GUI interfaces linked with Gcode libraries. The G-code is the most widely used language of numerical control.

**Key words:** CNC machine, numerically controlled machines, GRBL software, Arduino, Gcode, microcontroller, configuration

# **ŽIVOTOPIS**

## IVKA TADIĆ,

Rođena je 12. srpnja 1995. godine u Đakovu. Pohađala je osnovnu školu Vladimir Nazor u Semeljcima koju je završila 2010. godine. Te godine upisuje srednju Ekonomsku školu Braće Radić u Đakovu, smjer ekonomist, a završava ju 2014. godine. Nakon završetka srednjoškolskog obrazovanja, 2014. godine upisuje Elektrotehnički fakultet u Osijeku gdje trenutno završava preddiplomski stručni studij elektrotehnike, smjer Automatika.

Materinji jezik joj je hrvatski, a od stranih jezika govori engleski.

Informatički pismena, služi se Microsoft Office paketom.